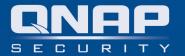

# **QNAP VioStor CMS**

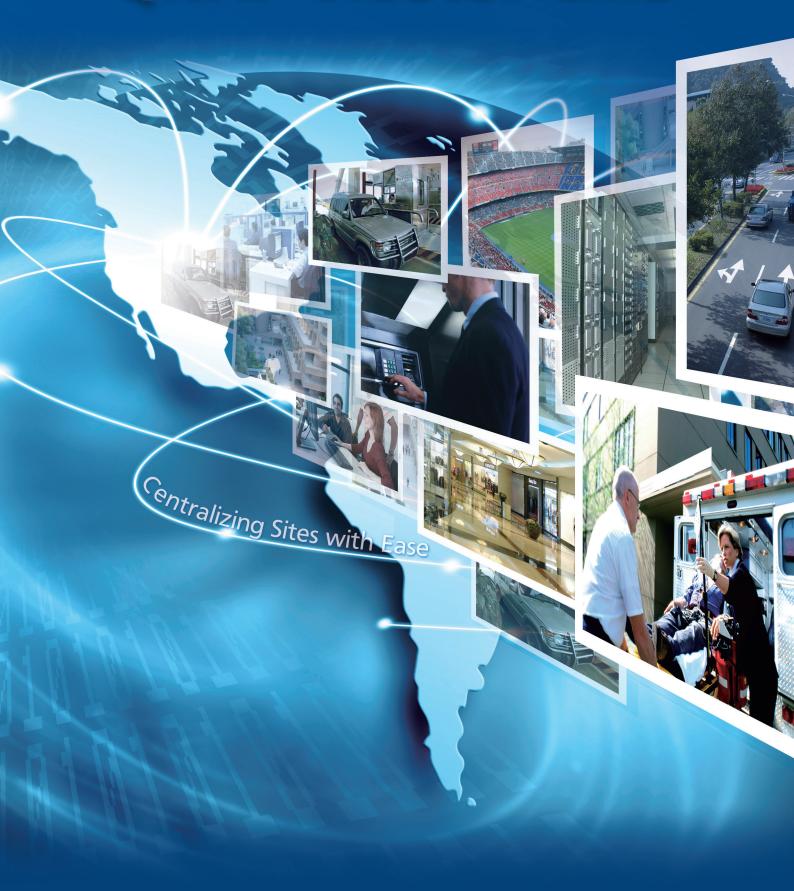

# Key Features

#### **Server Configuration**

Linux-embedded turnkey solution
Client-server architecture
Easy installation
Installation wizard
Multi-NVR management
SSL encrypted connection between CMS server & clients

#### **Client Configuration**

Dashboard for device status overview
Online license activation and expansion
Centralized device management (NVRs & cameras)
Centralized event management
Flexible monitoring configuration of mixed camera videos and E-maps
Centralized E-map settings
User privilege management

#### **Live View**

Quad-monitor mode
Centrally monitor multiple camera channels from multiple NVRs
E-map based event management
Activate alarm mode for instant event handling
Bookmark for later examination on playback page
Flexible view content
Sequential mode
Shortcut of most frequently used view layout or E-map for quicker access

#### **Playback**

Centrally playback multiple camera channels from multiple NVRs Sync / non-sync mode playback

### **About QNAP Security**

QNAP Security, the world's first Linux-embedded NVR developer has implemented its award winning storage and RAID technologies to offer its most innovative local display standalone NVR. The system not only ensures remarkable stability on remote monitoring, recording, and surveillance tasks under diverse environments but also renders great simplicity. In addition, the QNAP solution allows users to choose suitable network cameras for various situations instead of being restricted to the resolution of traditional CCTV. To always be one step ahead, QNAP professional NVR team remains creative and committed to the integrity of their software and hardware. Furthermore, its great user experiences on wide range of supported devices and successful installations worldwide are more than enough to prove QNAP Security's viability internationally.

# QNAP VioStor CMS

### Detailed Functions

|                            | nfiguration           |                                                                                                    |  |
|----------------------------|-----------------------|----------------------------------------------------------------------------------------------------|--|
| Operating System Interface |                       | Linux Embedded                                                                                                    |  |
|                            |                       | Web browser: IE, Google chrome, Firefox                                                                                                    |  |
| System Administration      | on                    |                                                                                                    |  |
| General Settings           | System Administration | Set the CMS Server Name and System Port Enable Secure Connection (SSL): when SSL is enabled, the users can only connect to the CMS via the https connection                             |  |
|                            | Date and Time         | Setup Time Zone, Date Format Time Setting: Manual Setting, Synchronize with an Internet Time Server (NTP) automatically, Set the server time the same as the computer time              |  |
|                            | Daylight Saving Time  | Adjust system clock automatically for daylight saving time Enable customized daylight saving time table                                                                                 |  |
| Network                    | TCP/IP                | Use static IP address Obtain IP address automatically from DHCP server Enable CMS server as the DHCP server                                                                             |  |
|                            | DDNS                  | Select the DDNS server Enter the username/password/domain name to register with the DDNS provider                                                                                       |  |
| Power Management           |                       | Restart, Shutdown Power-on the CMS server automatically after the AC power resumption, or to remain power-off after the power resumption                                                |  |
| Backup / Restore / Re      | eset Settings         | Support                                                                                                    |  |
| System Logs                |                       | System event logs, System connection logs, On-line users                                                                                                    |  |
| Firmware Update            |                       | Support                                                                                                    |  |
| Disk Management            |                       |                                                                                                    |  |
| RAID Management            |                       | VSM-2000 (2 bays): RAID 0, 1 VSM-4000U-RP (4 bays): RAID 0, 1, 5, 6, 10 Online RAID Level Migration without turning off the CMS server RAID Recovery without turning off the CMS server |  |
| HDD Smart                  |                       | Bad Block Scan & Hard Drive S.M.A.R.T.                                                                                                    |  |
| System Status              |                       |                                                                                                    |  |
| System Information         |                       | Check the Server Name, Firmware Version, System Up Time, Serial Number                                                                                                    |  |
| Resource Monitor           |                       | Check the CPU Usage, Memory Usage, Disk Usage, Bandwidth Transfer, Process                                                                                                    |  |

| Client Configura | ation and the second second second second second second second second second second second second second second                                                                                                    |  |
|------------------|----------------------------------------------------------------------------------------------------|--|
| Operating System | Windows 7 (64 bits preferred)                                                                                                    |  |
| Interface        | QNAP CMS client software                                                                                                    |  |
| Dashboard        | Alarm: alarm input, motion alarm User account: login error, never login, total user account Hardware status: NVR disconnection, camera disconnection, HDD failure, fan failure                                                                                                    |  |
| License          | Activate license online, Deactivate license online<br>Activate license offline, Deactivate license offline                                                                                                    |  |
| Server           | Activate license offline, Deactivate license offline  Centrally configure up to 128 NVRs  Available configurations made on NVRs:  * Shutdown, Reboot, Update firmware, Synchronize settings with NVR  * Edit IP: assign static IP manually  * Edit system time: manually set the time zone, automatically synchronize with an Internet time server  * Edit alert notification: E-mail, SMS settings  The above configurations can be synchronized by grouping devices of the same NVR model |  |

| Client | Config | uration |
|--------|--------|---------|
|        |        |         |

| · ·              |                                                                                                    |
|------------------|----------------------------------------------------------------------------------------------------|
| Camera           | Centrally configure up to 1,024 cameras: Available configurations made on cameras: * Edit recording parameters (codec, resolution, FPS), quality * Enable audio recording, manual recording * Set recording schedule The above configurations can be synchronized by grouping devices of the same camera model |
| Event Management | Centrally receive events from multiple NVRs Event from camera: motion detection, camera I/O                                                                                                    |
| View             | Centrally configure the view from multiple NVRs<br>View layout:<br>1, 2X2, 3X3, 4X4, 5X5, 6X6, 7X7, 8X8, 1+1+4, 1+5, 1+7, 2+8, 1+11, 1+12, 12+1                                                                                                    |
|                  | Adjust live stream: Auto, performance priority (stream with the highest resolution from NVR), quality priority (stream with the lowest resolution from NVR), recording stream                                                                                                    |
|                  | View content: Flexible view content of mixed camera videos and E-maps                                                                                                    |
|                  | View can be managed by creating video group for security guard's easier monitoring                                                                                                    |
|                  | Sequential mode: Each slot can be composed of multiple camera channels to form a sequential mode The interval between each camera video's display is adjustable                                                                                                    |
| E-map            | Centrally setup E-maps for multiple NVRs  Batch upload E-map  Available E-map format: JPEG, PNG, BMP  Device indicators on E-map: NVR, camera, link to other E-maps  Unlimited E-map layers  Flexible and easy editing of E-map links for multi-directional E-map management                                   |
| User Management  | Users can be created and assigned to different user group. Each user group can have different permission of:                                                                                                    |
|                  | Feature access:  * Administrator: System operation, User Management, View Management, E-map Management, Log Out  * Client Live View: Information, Camera control, Bookmark, Snapshot, Event log  * Client Playback: Export, Bookmark, Snapshot  Device access: NVR, camera                                     |
|                  | View access                                                                                                    |
| Convertor        | E-map access                                                                                                    |
| Server Log       | Sever, System event, NVR event, On-line users                                                                                                    |

| Live View         |                                                                                                    |
|-------------------|----------------------------------------------------------------------------------------------------|
| Quad-Monitor Mode | Primary monitor: Control Live View, E-map, Playback, and Configuration                                                                                                    |
|                   | Sub monitors (2 <sup>nd</sup> ~ 4 <sup>th</sup> monitors): Display the selected Live View or E-map                                                                                         |
| Central Monitor   | Connect up to 1,024 camera channels from up to 128 NVRs  Display up to 64 camera channels per monitor, Display up to 256 camera channels per CMS client PC (depending on PC specification) |
| View Layout       | 1, 2X2, 3X3, 4X4, 5X5, 6X6, 7X7, 8X8, 1+1+4, 1+5, 1+7, 2+8, 1+11, 1+12, 12+1                                                                                                    |
| Content List      | View, E-map, NVR (camera)                                                                                                    |
| View Content      | Flexible view content of mixed camera videos and E-maps                                                                                                    |

# QNAP VioStor CMS

### **Detailed Features**

| Live View       |                                                                                                    |
|-----------------|----------------------------------------------------------------------------------------------------|
| Camera Control  | By Camera Control Panel:  Connect to the camera webpage, Snapshot, Enable manual recording, Enable digital zoom, Zoom in, Zoom out, Enable audio input, Enable audio output, Focus near, Focus far, Fit image to window, Keep aspect ratio, PTZ panel By right-click on a slot:  Connect to the camera webpage, Camera settings, Digital zoom, Keep aspect ratio, Adjust live stream, Enable H/W decoding, Some of the options may not be shown due to the camera support limitation                                                                                                    |
| E-map           | When event occurs, the camera icon will turn into red indicator to show the event location  When double-click the camera icon, the live view video will pop up to show the instant status  Unlimited E-map layers  Multi-directional E-map links                                                                                                    |
| Alarm Mode      | When event happens, the alarm indicator will flash and can be clicked to enter the alarm mode  When enabling the alarm mode:  (1) The snapshot of the alarm will be shown on the Alarm List    Maximum number of snap shot kept on the Alarm List: 15  (2) The log of the alarm will be shown on the Event Log    Maximum number of log shown on the Event Log: 150  Based on each alarm snapshot and the alarm log, the operators have 4 types of event instant handling options:  (1) Open live view  (2) Open event playback (30 seconds before and after the event)  (3) Go to live view layout  (4) Go to e-map layer |
| Bookmark        | For the easier event tracking:<br>Click Quick Bookmark to place a vertical thin bar on video footage<br>Click Detailed Bookmark to place a vertical thin bar on video footage, and text details accordingly                                                                                                    |
| Sequential Mode | Each slot can be composed of multiple camera channels to form a sequential mode Sequential mode can take place only in the selected slots The interval between each camera video's display is adjustable Sequential mode can be easily enabled or paused on live view page                                                                                                    |
| Shortcut        | Up to 5 most used view layout or E-map can be dragged onto the top of the window for quicker access                                                                                                    |

| Playback                    |                                                                                                    |  |
|-----------------------------|----------------------------------------------------------------------------------------------------|--|
| Central Playback            | Up to 16 channels from 16 NVRs                                                                                                    |  |
| View Layoutt                | 1, 2X2, 3X3, 4X4                                                                                                    |  |
| Video Time Frame            | Maximum time length is 24 hours, and can span differnet days                                                                                                    |  |
| Content List                | NVR (camera)                                                                                                    |  |
| Video Operation             | Play, Pause, Stop, Play rewind, Speed up, Speed down, Play the next frame, Play the previous frame, Enable audio output, Place quick bookmark, Place detailed bookmark, Export video (AVI format), Enable digital PTZ, Zoom in, Zoom out, Fit image to window, Keep aspect ratio, Sync playback, Non-sync playback  Sync playback: All channels are displayed based on the identical timeslot Non-sync playback: Each channel can be assigned to display different timeslot |  |
| Information of each channel | On slot bar: Camera name OSD: Date, time                                                                                                    |  |
| Timeline                    | Timeline can be stretched wider for easier video searching                                                                                                    |  |

## Specification

| Miscellaneous                     |                                                                                                    |                                                                               |  |
|-----------------------------------|----------------------------------------------------------------------------------------------------|-------------------------------------------------------------------------------|--|
| Number of CMS Client Installation | unlimited                                                                                                    |                                                                               |  |
| Supporting QNAP VioStor NVR       | NVR Hardware platform: VS-x1xx  NVR Firmware version: v. 4.1.0  or above                                                                                                    |                                                                               |  |
| CMS Server Hardware               |                                                                                                    |                                                                               |  |
| Product Image                     | Moditions  2 2 3 5 1 1 1 1 1 1 1 1 1 1 1 1 1 1 1 1 1 1                                                                                                    |                                                                               |  |
| Model Name                        | VSM-2000                                                                                                    | VSM-4000U-RP                                                                  |  |
| Number of license                 | Base: 64 CH, Maximum: 1,024 CH                                                                                                    | Base: 64 CH, Maximum: 1,024 CH                                                |  |
| HDD                               | Maximum 4TB per HDD<br>2 x Hot-swappable HDD and lockable tray (2.5" or 3.5")                                                                                                    | Maximum 4TB per HDD<br>4 x Hot-swappable HDD and lockable tray (2.5" or 3.5") |  |
| СРИ                               | Intel® Dual-core Processor                                                                                                    | Intel® Dual-core Processor                                                    |  |
| Operating System                  | Linux Embedded                                                                                                    | Linux Embedded                                                                |  |
| Ethernet Port                     | 2 x Gigabit RJ-45 Ethernet port                                                                                                    | 2 x Gigabit RJ-45 Ethernet port                                               |  |
| Voltage                           | 110~240V                                                                                                    | 110~240V                                                                      |  |
| Power Consumption                 | 25W                                                                                                    | 52W                                                                           |  |
| Dimensions (HxWxD)                | 150 (H) x 102 (W) x 216 (D) mm,<br>5.91 (H) x 4.02 (W) x 8.5 (D) inch                                                                                                    | 44 (H) x 439 (W) x 499 (D) mm<br>1.73 (H) x 17.28 (W) x 19.65 (D) inch        |  |
| Weight (w/o HDD)                  | Net weight: 1.74 kg (3.84 lbs),<br>Gross weight: 2.92 kg (6.44 lbs)                                                                                                    | Net weight: 7.63 kg (16.82 lbs)<br>Gross weight: 9.55 kg (21.05 lbs)          |  |
| Operating Temperature)            | 0~40°C                                                                                                    | 0~40°C                                                                        |  |
| Operating Humidity                | 0~95% R.H.                                                                                                    | 0~95% R.H.                                                                    |  |
| Languages                         | Czech/ Danish/ Dutch/ English/ French/ Finnish/ German/ Hungarian/ Italian/ Japanese/ Korean/<br>Norwegian/ Polish/ Portuguese/ Russian/ Spanish/ Swedish/ Simplified Chinese/ Traditional Chinese |                                                                               |  |
| CMS (                             | Client [Minimum] System Requi                                                                                                    | rement                                                                        |  |
| СРИ                               | Intel Core i3 or above                                                                                                    |                                                                               |  |
| RAM                               | 4GB or above                                                                                                    |                                                                               |  |
| Operating System                  | Windows 7 (64 bits preferred)                                                                                                    |                                                                               |  |
| Network Interface                 | Gigabit Ethernet                                                                                                    |                                                                               |  |
| Graphic Card                      | NVIDA GeForce GT 430, ATI Radeon HD 5700<br>Equal spec or above                                                                                                    |                                                                               |  |
| Monitor Resolution                | 1920 x 1080 pixels                                                                                                    |                                                                               |  |

### **QNAP Systems, Inc.**

Tel: +886-2-2647-9668 Fax: +886-2-2647-9642

Web: www.qnapsecurity.com Add: 13F, No. 306, Sec. 1, Datong

Rd. Sijhlh dist., New Taipei City, 221, Taiwan

QNAP Systems China Tel: +86-10-62682131

Add: 2F, Building5, Qunying Zone, Chuangye Road 8, Shangdi, Haidian District Beijing 100085, China

QNAP Systems USA Tel: +1-909-595-2782 Add: 168 University Parkway, Pomona CA, 91768, USA

QNAP Systems India Tel: +91-44-30063616

Add: Challam Towers, New No. 113, 3rd floor Dr. RadhaKrishnan Road, Mylapore, Chennai, 600 004, India

QNAP Systems Netherlands (warehouse) Tel: +31(0)10-7600-830

Add: Spectrumlaan 49, 2665 NM Bleiswijk, The Netherlands

QNAP Security Germany (tech support) Skype: qnapjacky E-mail: jackychen@qnap.com